The Rain8net Pro2 is a modular 8-zone sprinkler controller module that is driven by a RS232 serial port

# **Features:**

- ON OFF control of each valve at the Rain8 module itself, no need to run back to a PC to turn a zone on (or off).
- Each zone has a LED to indicate if it is running or idle.
- All valve wires and connections are protected against lighting surges.
- All RS232 and network connections protected against ESD and lighting.
- Each of the 8 outputs to the valves is protected against overloading by a self-resetting electronic fuse.

# **Verify Contents of Shipping Container**

- 1. Rain8net Pro2 master module
- 2. 110 to 24-vac, 20VA transformer (US only)
- 3. 10013 DB9 adapter
- 4. 6 conductor modular data cable

. Additional units may be daisy chained to provide control and 24 VAC power to as many as 32 irrigation zones from a single COM port.

**Important!** Please read if you are planning on adding additional modules to expand beyond zones.

> Any expansion module added must be identified as a "Pro2 expansion" to be compatible with this master module.

A 12 position terminal strip is found on all modules. Connect the 24 VAC to this module only; the remaining modules are powered over the 8-conductor network cable.

There is a single RS232 connection between the controlling computer and this "master" Rain8. The 24VAC power and network communications are transferred from master to slave-to-slave etc.

The network connection for the slave units is an 8 conductor RJ45. Each slave has a pair of these modular jacks to pass on data and power to the next one in a daisy chain. Each slave also has a RS232 connection that is used only to assign the address during the initial configuration.

# **Installation**

### **Controller Location**

- Select a mounting location that is close to an electrical outlet and the valve wires that will connect to it.
- The controller should not be exposed to water. If used outside, it is necessary to provide a weather proof housing for your Rain8.

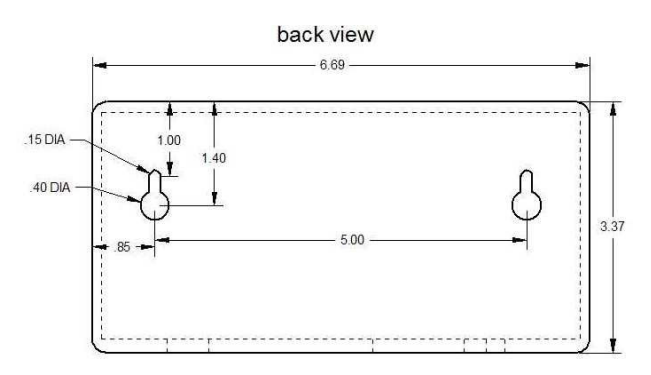

### **Wiring the Valves**

- If the maximum distance is less then 600 feet, use a single 20 gauge, plastic insulated wire for each valve.
- Each valve has two wires. One wire is designated as the common. All of the common valve wires must be connected together to one wire going only to the first module.
- Only one valve should be connected to each zone.
- The rated output is 24 VAC at .30 amps (300ma), per zone.

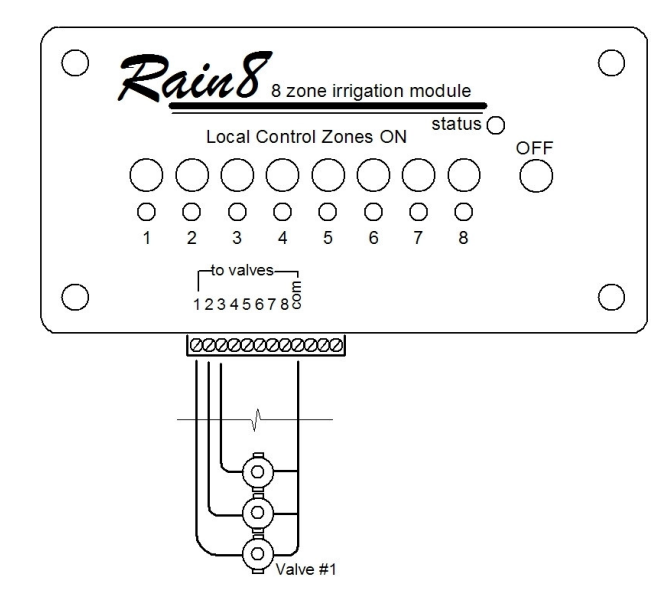

**Connecting the Valve Wires to the Controller** 

- Determine which valve is to be connected to each zone. Insert each valve wire into its respective position on the terminal strip and gently tighten the setscrew.
- Connect the common wire from the valves to the terminal labeled "common".

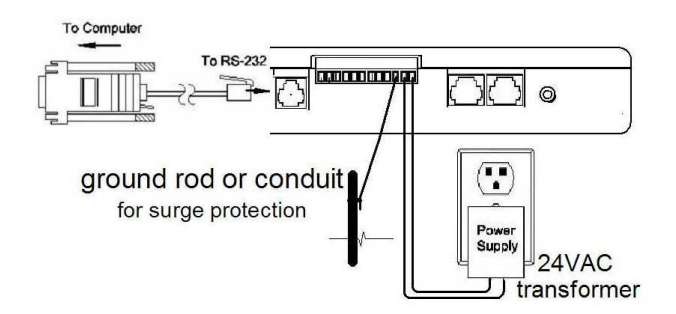

#### **Transformer, ground rod and RS232 connections**

Connect the 24-VAC transformer to the two terminals labeled "24 VAC". Note that this is required only on the first module installed as the power for additional units is supplied by means of the network connections.

Connect the RS232 cable's RJ11 plug to the RJ11 jack on the left side of the module. The other end of the cable with the DB9 connector attaches to your computer's serial port.

The ground rod connection is necessary to protect your module and PC from lightening surges.

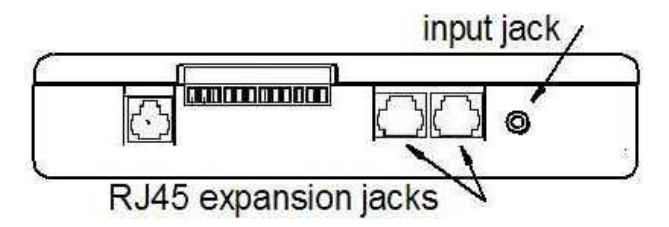

#### **Connecting the Input Wires to the Controller**

Connect the rain sensor or flow meter using the 3.5mm phono jack to the right of the RJ45 jacks as shown above. The input feature accepts only passive contact closure devices. Do not connect to anything that is powered.

#### **Configure the Rain8 module**

Necessary only if default settings are not used

Rain8net modules are shipped set to an address of "1" and the default run timers disabled. For most eight zone, single module applications this is the desired configuration and the hardware installation is complete.

**1. It is very important that only one module be connected to the PC during this step.** 

# **2. The 24VAC transformer must be connected and plugged in.**

Connect the modular cable and adapter into the RJ11 jack on the Rain8 labeled "RS-232". The DB9 end is plugged into a serial port on your PC.

Down load V4.6, or greater, configuration software from page bottom http://wgldesigns.com/rain8pro.html.

# **Configuring your Rain8net**

- Click on "Apply" to verify COM port selection and Rain8net connection.
- Select desired address  $(1 255)$  for this module from list box.
- If the default run time feature is desired, check "enable" and enter the desired default run time for each zone in the appropriate box
- Click on "load module"

# **Troubleshooting with the Status LED**

This Rain8 features a status LED visible on the top.

#### **No LED**

Verify 24VAC transformer is connected to the last two terminals on the detachable terminal strip.

#### **Steady LED**

Everything is working okay. No incoming commands.

# **Long blink off (1 – 2 seconds)**

Normal operation.

Incoming command detected with an address that is enabled. The specified zone's LED will be on and 24VAC will be present between the selected zone terminal and the common terminal.

#### **Short blink off (1/2 second)**

Incoming command detected with an address that is **NOT** enabled. .